# PARAMÉTERES GÖRBÉK ALKALMAZÁSA VALÓSIDE-JŰ DIGITÁLIS HANGFELDOLGOZÁS SORÁN

## Lajos Sándor

*Mérnöktanár, Miskolci Egyetem,Ábrázoló geometriai tanszék 3515 Miskolc-Egyetemváros, e-mail: LajosS@abrg.uni-miskolc.hu*

### *Összefoglalás*

*A cikkben bemutatatott módszer segítségével különféle paraméteres görbék alkalmazhatók a waveshaper effektekben transzfergörbeként. A módszer alkalmazására példaként bemutatunk egy VST modult, ahol egy interaktívan tervezhető Bézier-görbe szolgál transzfergörbeként.* 

*Kulcsszavak: Bézier-görbe, valósidejű hangfeldolgozás, waveshaper*

### *Abstract*

*We provide the description of a method, by means of which various parametric curves can be used in waveshaper effects as a transfer curve. As an example we provide a VST plugin, where the transfer curve is an interactively designable Bézier curve.* 

*Keywords: Bézier curve, real-time audio processing, waveshaper*

#### 1. Bevezetés

Napjaink digitális hangfeldolgozó programjai gyakran használnak waveshaper effekteket különféle nemlineáris működésű alkatrészek, eszközök modellezésére, mint például az elektroncsövek vagy a mágnesszalagok. Ezek az effektek olyan harmonikus frekvenciakomponenseket állítanak elő, melyek nincsenek jelen a bemeneti jelben [1].

# 2. Explicit függvényekkel leírt transzfergörbék

A waveshaper effektek a nemlineáris működés modellezéséhez leggyakrabban valamilyen szigmoid transzfergörbét alkalmaznak. Ez

$$
y = f(x) \tag{1}
$$

explicit alakban írható fel, ahol *x* az effekt bemenő jele, *y* pedig a kimenő jele. Az alkalmazott görbét leíró függvénynek  $x \in [-1,1]$  esetén a folytonosnak és monotonnak kell lennie.

### 2.1. Elektroncsövek modellezése

A triódák működése egy aszimmetrikus görbével modellezhető [1]. Például [2], [3]:

$$
f(x) = \begin{cases}\n-\frac{3}{4}\left\{1 - \left[1 - \left(|x| - 0.032847\right)\right]^{12}\right\} & , ha & -1 \le x < -0.08905 \\
+\frac{1}{3}\left(|x| - 0.032847\right)\right\} + 0.01 & (2) \\
-6.153x^2 + 3.9375x & , ha & -0.08905 \le x < 0.320018 \\
0.630035 & , ha & 0.320018 \le x \le 1\n\end{cases}
$$
 (2)

Az aszimmetrikus transzfergörbe hatására mind a páros, mind a páratlan felharmonikusok megjelennek (1. ábra).

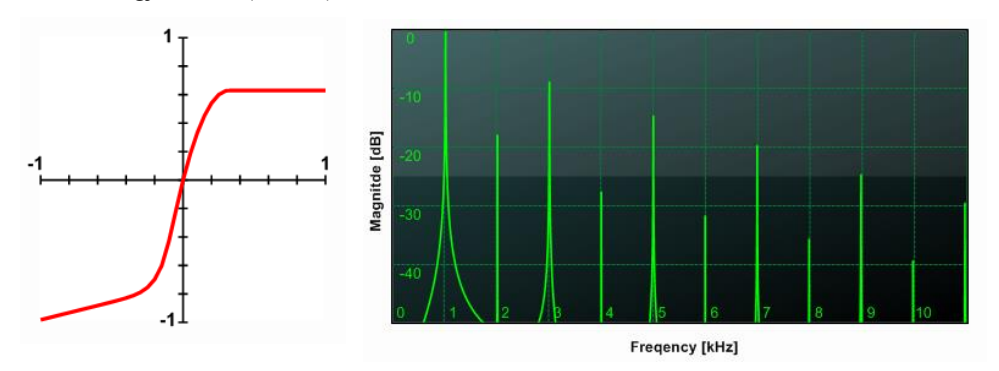

*1. ábra. A (2) transzfergörbe, és a felharmonikusok 1kHz-es szinusz jel esetén.* 

A pentódák működése egy szimmetrikus görbével modellezhető [1]. Például [2], [3]:  

$$
f(x) = (|2x| - x^2) \text{sign}(x),
$$
 (3)

ahol sign(x) = 1 ha  $x \ge 0$ , egyébként sign(x) = -1. A szimmetrikus transzfergörbe hatására csak a páratlan felharmonikusok jelennek meg (2. ábra).

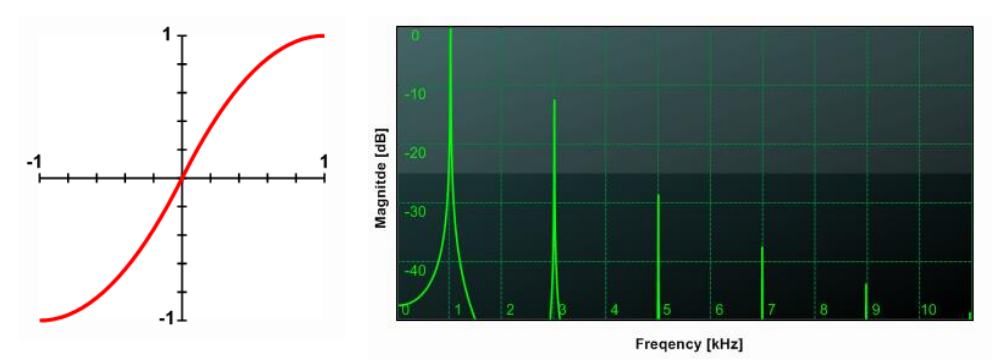

*2. ábra. A (3) transzfergörbe, és a felharmonikusok 1kHz-es szinusz jel esetén.* 

#### 2.2. Mágnesszalag szaturáció

A mágnesszalag okozta szaturáció szintén egy szimmetrikus görbével modellezhető, például [4]:

$$
f(x) = \frac{2}{1 + e^{-5x}} - 1.
$$
 (4)

Ez a görbe szintén a páratlan felharmonikusok megjelenését eredményezi, azonban a felharmonikusok intenzitása a frekvencia növekedésével más ütemben csökken, mint az elektroncsövek modellezéséhez használt görbék esetében (3. ábra).

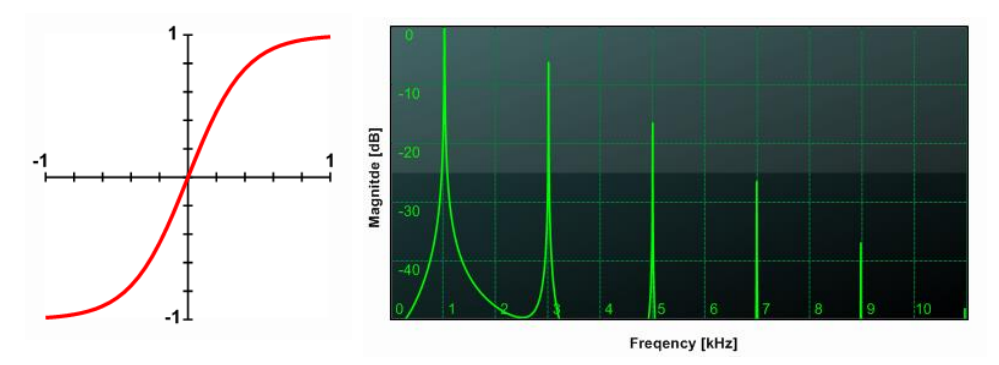

*3. ábra. A (4) transzfergörbe, és a felharmonikusok 1kHz-es szinusz jel esetén.* 

Az előzőekben tárgyalt, explicit módon leírt görbék használata megköti a felhasználók kezét. A különféle waveshaper effektekben a görbék módosítási lehetősége korlátozott (általában néhány előre definiált görbe közül választhatunk) vagy teljesen lehetetlen.

# 3. Paraméteres görbék

Abban az esetben, ha az előzőekben tárgyaltak helyett paraméteresen írjuk le a görbéket, akkor koordinátafüggvények közvetlen megadadása helyett a görbét jellemző, azt egyértelműen meghatározó, személetes, a tervező számára könnyen kezelhető geometriai, vagy geometriai jelentéssel bíró adatokat adhatunk meg. Ezzel lehetővé válik a transzfergörbe interaktív tervezése.

A paraméteres görbék nagy csoportja írható fel a

$$
\mathbf{g}(t) = \sum_{i=0}^{n} \mathbf{b}_i F_i(t), \quad t \in [a, b]
$$
 (5)

alakban [6]. Ezen görbeosztályhoz tartozik a Bézier-görbe is. Bézier-görbék esetén az  $F_i(t)$  függvények a Bernstein-polinomok. A  $\mathbf{b}_0, \mathbf{b}_1, \ldots, \mathbf{b}_n$  pontokat Bézier-pontoknak vagy kontrollpontoknak nevezzük. Tehát ha adottak a  $\mathbf{b}_0, \mathbf{b}_1, \ldots, \mathbf{b}_n$  pontok, akkor a Béziergörbe az alábbi alakban írható fel:

$$
\mathbf{b}(t) = \sum_{i=0}^{n} \mathbf{b}_i B_i^n(t), \quad t \in [0,1]
$$
 (6)

Az *i* -edik *n* -edfokú Bernstein-polinom:

$$
B_i^n(t) = {n \choose i} t^i (1-t)^{n-i}, \quad (i = 0, 1, ..., n)
$$
 (7)

és definíció szerint

$$
B_0^0(t) \equiv 1, \; valamint \; B_i^n(t) \equiv 0, \; ha \; i < 0, \; vagy \; i > n. \tag{8}
$$

Azért választottuk a Bézier-görbét, mert (6), (7)-ből látható, hogy a görbe tervezése rendkívül egyszerű felhasználó inputot igényel, mindössze a kontrollpontokat kell megadni.

A waveshaper effektben történő alkalmazáshoz azonban egy adott *x* értékhez tartozó *y* értékre van szükség. Azonban a paraméteres és az explicit leírási mód közötti áttérés általában nem lehetséges, tehát az említett feladat csak iterációval oldható meg.

Első lépésként meg kell határoznunk az adott *x* értékhez tartozó paraméter értéket. Az adott *x* értékhez tartozó paraméter meghatározása után a megfelelő *y* érték a (6) felhasználásával számítható.

Az iterációhoz a Newton-Raphson-módszert választottuk, mivel az nagyon gyorsan konvergál, ha az iteráció a kívánt gyökhöz elég közelről indul [5]. Az iterációt a  $t_0 = x$ paraméter értékről indítjuk. A következő paraméter értéket a

$$
t_{n+1} = t_n - \frac{b_x(t_n) - x}{b'_x(t_n)}
$$
(9)

összefüggéssel kapjuk. Az iterációt addig folytatjuk, amíg a

$$
\left| \mathbf{b}_{x}(t_{n}) - x \right| < \varepsilon \tag{10}
$$

nem teljesül, ahol  $\varepsilon$  egy megfelelően választott kicsi szám. A (9)-ben szükség van a Béziergörbe deriváltjára, ez

$$
\dot{\mathbf{b}}(t) = n \sum_{i=0}^{n} \mathbf{b}_i (B_{i-1}^{n-1}(t) - B_i^{n-1}(t))
$$
\n(11)

alakban írható fel [6].

Természetesen bármilyen módszert is választunk, az iteráció időigényes, közvetlenül semmiképpen nem használható valósidejű feldolgozásra. Ezért a kontrollpontok által meghatározott Bézier-görbén előre kiszámolunk egy adott számú pontot, és a mintánkénti feldolgozás során már csak ezen pontok között kell egy lineáris interpolációt elvégezni.

### 4. A Bézier Shaper VST modul

Az előző fejezetben ismertetett módszer felhasználásával készült a Bézier Shaper VST modul. A VST, (Virtual Studio Technology) egy már-már szabvánnyá vált technológia, melyet a Steinberg, zenei szoftverekkel foglalkozó cég fejlesztett ki, és virtuális hangszerek, effektek létrehozására használható.

Egy VST modul elkészítésére többféle lehetőség is kínálkozik. Használhatjuk a Steinberg cég által kiadott VST SDK-t, ahol c++ nyelven kell a kódot elkészíteni. Az így létrehozott VST modulok gyorsak és kis méretűek, lehetnek 32 vagy 64 bitesek. Azonban a felhasználói interfész kialakítása meglehetősen bonyolult. Választásunk ezért a FlowStone [7] programra esett. A FlowStone a grafikus és a szöveg alapú programozás kombinációját alkalmazza. Az alkalmazások funkcionális építőelemek ún. komponensek egymáshoz kapcsolásával programozhatók. A FlowStone-nal rendkívül egyszerű felhasználói interfészt létrehozni, azonban az így elkészített VST modulok lassabbak, nagyobb méretűek, és csak 32 bitesek lehetnek.

A kifejlesztett VST modul grafikus interfésze és a paraméteres görbe adatainak számítását végző programrészek Ruby programnyelven, míg az hangfeldolgozás szempontjából kritikus lineáris interpoláció assembly-ben készült.

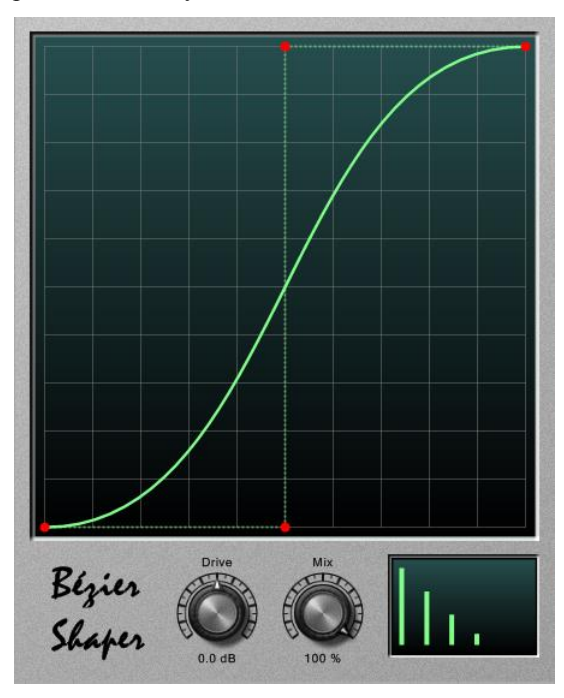

*4. ábra. A Bézier Shaper VST modul felhasználói felülete.* 

A felhasználói felület (4. ábra) rajzterületén a kontrolpontok segítségével definiálható a Bézier-görbe. Egy kontrolpontra a bal egérgombbal rákattintva és a gombot lenyomva tartva módosítható az adott kontrollpont pozíciója. A görbe monotinátásának fenntartása érdekében a kontrollpont pozíciója csak úgy módosítható, hogy teljesülnek a

$$
b_{0,x} = x_{\min} \n b_{i-1,x} \le b_{i,x} \le b_{i+1,x}
$$
\n(12)\n  
\n
$$
b_{n,x} = x_{\max}
$$

feltételek. A rajzterületen egy üres területre kattintva egy újabb kontrollpont szúrható be. A kontrollpontok maximális száma 10. Egy kontrollpontra a jobb egérgombbal kattintva a kontrollpont törölhető.

A Drive gombbal a bemenő jel szintje szabályozható. Alacsonyabb szintű jel esetén a jelszint emelésével a jel a nemlineáris görberészre pozicionálható. Magasabb szintű jel esetén a jelszint csökkkentésével kiküszöbölhető a hallható torzízás.

A Mix gomb az eredeti és a feldolgozott jel arányát szabályozza.

A jobb alsó sarokban látható kijelző a létrehozott görbe által eredményezett felharmonikusok eloszlását és erősségét mutatja.

A Bézier-görbe kontrollpontjainak megfelelő beállításával könnyedén közelíthetők a (2), (3) és (4) függvények által leírt görbék (5. ábra), (6. ábra) és (7. ábra).

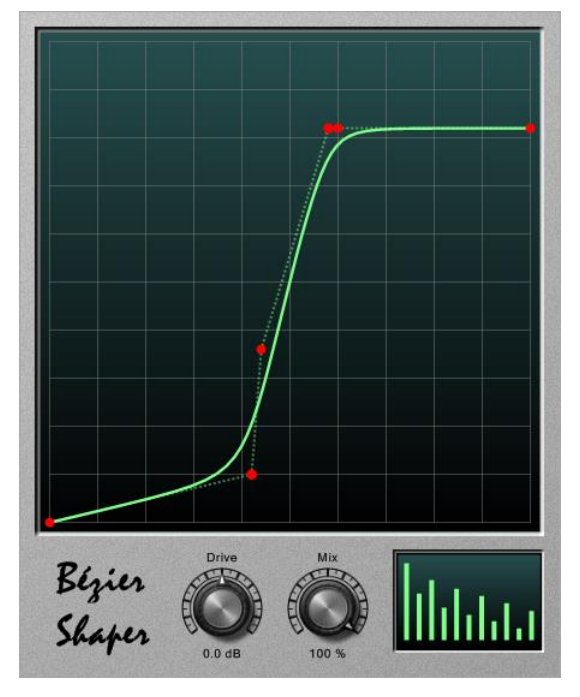

*5. ábra. Trióda modellezés* 

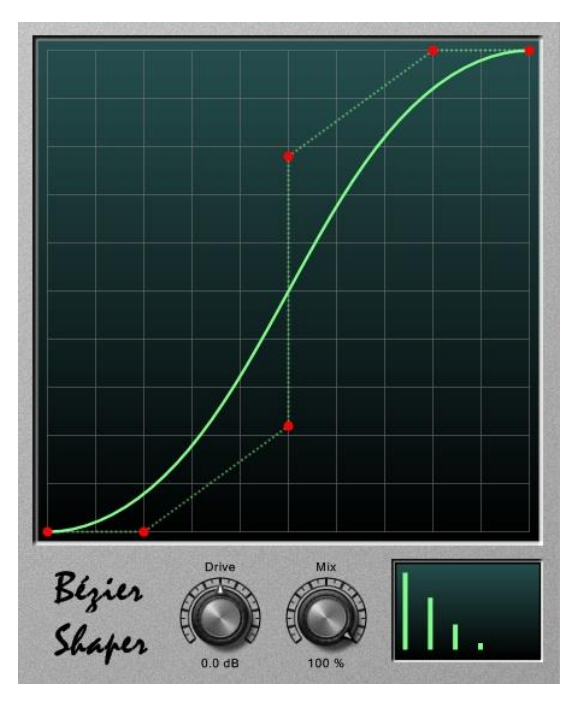

*6. ábra. Pentóda modellezés* 

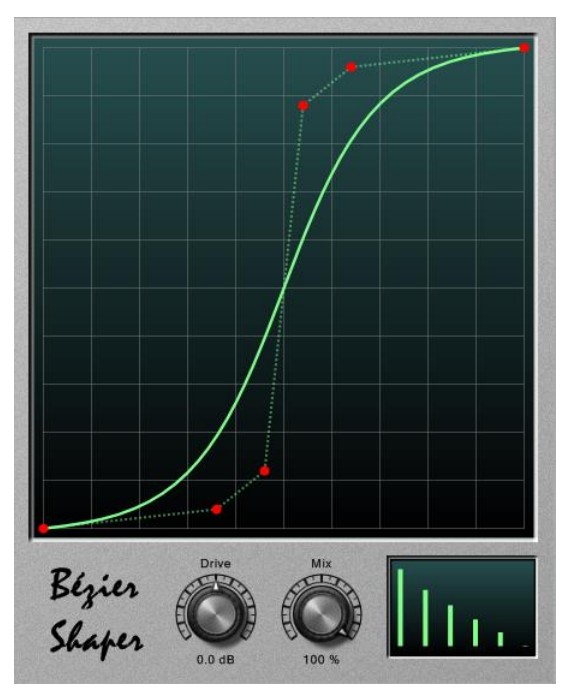

*7. ábra. Mágnesszalag modellezés* 

# 5. Összefoglalás

A cikkben ismertetett módszer alapján elkészült VST modul bizonyítja, hogy paraméteres görbék is használhatók a valósidejű hangfeldolgozásban. Mivel a transzfergörbe interaktív módon tervezhető, ugyan az a modul alkalmas különböző szimulációs feladatok ellátásra, valamint a felhasználó nagyobb befolyással bírhat a megjelenő felharmonikusok számára és intenzitására.

Az (5) alapján természetesen más paraméteres görbék is alkalmazhatók. A továbbfejlesztési tervek között szerepel a Bézier-görbe B-szplájn-görbére cserélése, így a transzfergörbe egyenes szakaszokat is tartalmazhatna [6].

# 6. Köszönetnyilvánítás

A kutató munka a Miskolci Egyetem stratégiai kutatási területén működő Mechatronikai és Logisztikai Kiválósági Központ keretében valósult meg.

### 7. Irodalom

- [1] Zölzer, U.: DAFX-Digital Audio Effects, John Wiley & Sons, 2002.<br>[2] Doidic, M., et al.: Tube modeling programmable digital guitar ampli
- Doidic, M., et al.: Tube modeling programmable digital guitar amplification system. U.S. Patent 5789689, Aug. 16 1998
- [3] Pakarinen ,J., Yeh, D.T.: A review of digital techniques for modeling vacuum-tube guitar amplifiers., Computer Music Journal, Summer 2009, 33(2), pp. 85 -100.
- [4] http://tap-plugins.sourceforge.net/ladspa/sigmoid.html
- [5] http://hu.wikipedia.org/wiki/Newton-módszer<br>[6] Juhász, I: Görbék és felületek modellezése,
- [6] Juhász, I: Görbék és felületek modellezése**,**  http://193.6.8.43/segedlet/dokumentumok/GFM/Gorbek es feluletek modellezese. php
- [7] http://www.dsprobotics.com/flowstone.html